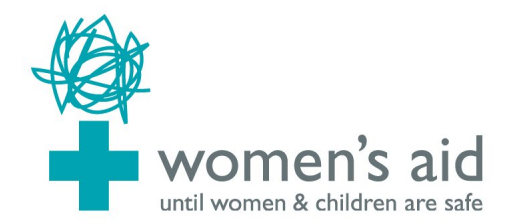

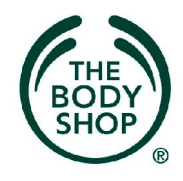

## **تحذیر**: إذا كنت قلقھ بصدد أن یكتشف شخص ما زیارتك لھذا الموقع الرجاء قراءة معلومات السلامة التالیھ .

## **كیف یمكن للمسيء اكتشاف تصفحك على الأنترنت**

الرجاء أخذ بضعة دقائق لقراءة ھذا التحذیر واتّخاذ الخطوات اللازمة لتزیدي من سلامتك عند زیارة ھذا الموقع على شبكة الأنترنت . عند تصفحك للأنترنت المتصفح عادةّ یحتفظ الكومبیوتر بمعلومات معیّنھ ھذه . المعلومات تشمل صور من المواقع التي زرتھا، و معلومات دخلت من مواقع

البحث وآثار تكشف المواقع التي زرتھا. الرجاء إتّباع الخطوات التالیة لتقلیل فرصة أكتشاف زیارتك لھذا الموقع من أي شخص . إذا كنت تعلمین نوعیّة المتصفح المراد استخدامھ اذھبي إلى المعلومات التي في الأسفل . أما إذا كنت لا تعلمین عن المتصفح فاضغطي على ھیلب (Help (في عامود الأدوات في أعلى شاشة الكومبیوتر، ستظھر قائمھ و في أخرھا ستظھر كلمة مستكشف الإنترنت أو موزیلا-- فایر فوكس أو شيء من ھذا القبیل. تعتمد على طریقةالتصفح الذي تستخدمیھ، بعدھا ارجعي إلى التعلیمات الخاصة في الأسفل .

**مستكشف الأنترنت** اضغطي على كلمة (Tools) (أدوات) في أعلى الشاشة، و اختاري منھا اختیارات الأنترنت (Options Internet (على الصفحة العامة تحت (. Temporary Internet Files) اضغطي على ديليت كوكيز (Delete Cookies) و بعدها على( OK). ثم اضغطي على مسح الملفات (Files Delete (.ُثم ضعي علامة في صندوق محي جميع المحتويات ِ (Delete Offline Content ) ثم اضغطي على (OK). تحت (History (اضغطي على (History Clear (أي محي التاریخ, بعدھا إضعطي على (OK (أنظري إلى أعلى الشاشة واضغطي على قطعة المحتویات (Content( .(Clear Forms) ًوأخیرا) Autocomplete) واختاري

**فایر فوكس/نیت سكیب** اضغطي على ( Tools (وبعدھا على خیارات (Options(, ثم اضغطي على خاص (Privacy (, ثم على زر (Clear (بجانب (Cache (و .(Saved Form Information) **اوبرا** اضغطي على (Tools (ثم على (Preferences(. اضغطي على قطعة (Advanced (ثم قسم (History (على الیسار. اضغطي على زري ( Clear (ثم زر .(Empty now)

**مسح تاریخ تنقلك** المتصفح یحتفظ بسجلات جمیع صفحات الشبكة التي زرتھا ھذا یعرف ب (History) أي التاريخ. لمسح تاريخ الأنتر نت اكسبلورر (Internet Explorer) و نیت سكیب (Netscape (و فایر فوكس (Firefox(.اضغطي على زر(Ctrl (الكي بورد ثم اضغطي على حرف (H (مع بعض (andH ,Alt ,Ctrl (. حاولي العثور على أي مدخل باسم uk.org.womensaid.www اضغطي على الزر الأیمن في الفأرة واختاري . (Delete)

**البرید الإكتروني** إذا بعث المسيء برید الكتروني فیھ تھدید و إقلاق بإمكانك طباعتھم والاحتفاظ بھم كدلیل على ھذه الإساءة. والبرید الإلكتروني الذي أرسل سابقاً سیكون محفوظاً في (Sent Items). إذا بدأت بكتابة (mail-E (ولم تكملیھ قد یكون في ملف (Drafts(. إذا أجبت على أي (mail-E (الرسالة الأصلیة ستكون في كیان الرسائل. اطبعي و امسحي (Delete (الرسالة(mail-E (إذا لم ترغبي لأحد أن یرى الرسالة الأصلیة . عند مسحك لمادة في برنامج (Thunderbird ,Outlook ,Express Outlook (ھذا لا یمحي أصل الخبر فقط یحركھ إلى ملف أخر اسمھ ( Delete (علیك بمسح كلاٍ على حدة، اضغطي على الزر اليمين في الفأرة في ملف ال(Deleted Items لتتخلصي منھم كلاٍ على حدة . إذا كنت لا تستخدمین كلمة السر عند استعمالك الكومبیوتر شخص آخر بوسعھ أن یكتشف جمیع نشاطاتك. لذا اسلم طریقة ھي استخدام كومبیوتر المكتبة أوكومبیوت صدیق أو كومبیوتر العمل . كل المعلومات السابقة من الممكن إلا تخفي تصفحك في الكومبیوتر وخصوصاً معظم البرامج الأن تعرض أخر الصفحات التي زرتھا حدیثا.ً لذلك أسلم طریقة ھي البحث عن المعلومات في كومبیوتر المكتبة المحلیة أو في منزل صدیق أو في كومبیوتر العمل.

حقوق الطبع محفوظة لویمنز اید 2006 2006 Aid s'Women Copyright